TDA361 - Computer Graphics

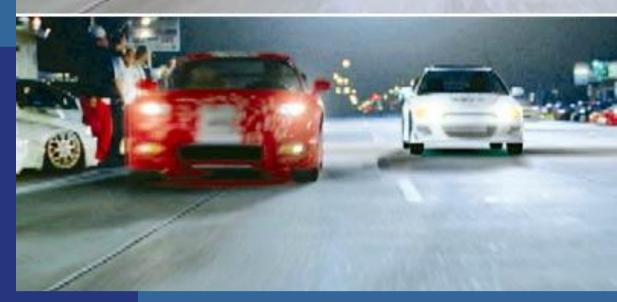

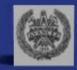

**Ulf Assarsson Department of Computer Engineering Chalmers University of Technology** 

#### Tracing Photons

One way to form an image is to follow rays of light from a point source finding which rays enter the lens of the camera. However, each ray of light may have multiple interactions with objects before being absorbed or going to infinity.

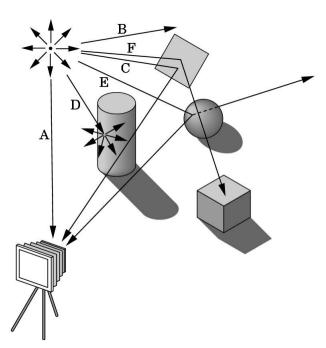

### Other Physical Approaches

• Ray tracing: follow rays of light from center of projection until they either are absorbed by objects or go off to infinity

- -Can handle global effects
  - Multiple reflections
  - Translucent objects
- -Faster but still slow

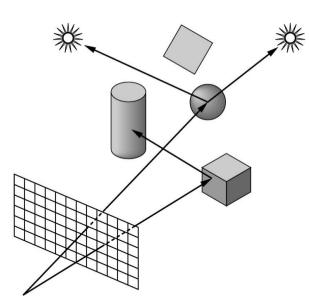

#### I'm only here to help....

- 1. I am located in room 4115 in "EDIT-huset"
- 2. Email: uffe at chalmers dot se
- 3. Phone: 031-772 1775 (office)
- 4. Course assistant:
  - 1. ola.olsson at chalmers dot se
  - billeter at chalmers dot se (Markus Billeter)
  - maria.lemon at hotmail dot com

#### Studentrepresentanternas ansvar

- Informerar sig om sina kurskamraters synpunkter på kursen.
- Vidarebefordrar dessa samt deltar i övrigt i diskussionen vid mötena med egna synpunkter.
- Kan föreslå kursspecifika frågor i kursenkäten.
- Informerar sina kurskamrater om diskussioner och rekommendationer från mötena.

Ersättning utgår i form av presentkort på 200 kr på Cremona.

#### Course Info

- Real Time Rendering, 3<sup>rd</sup> edition
  - Available on Cremona
- Homepage:
  - Google "TDA361" or
  - "Computer Graphics Chalmers"

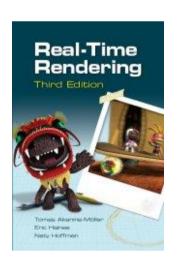

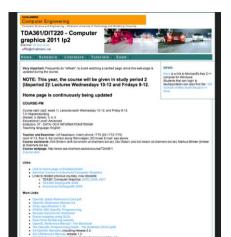

#### **Tutorials**

- Rooms 4211,4213,4215,4220
  - Or your favorite place/home
- 4<sup>th</sup> floor EDIT-building
- EntranceCards (inpasseringskort)
  - Automatically activated for all of you that are course registered and have a CTH/GU-entrance card (inpasseringskort)
- Recommended to do the tutorials in groups (Labgrupper) of 2 and 2

# Overview of the Graphics Rendering Pipeline and OpenGL

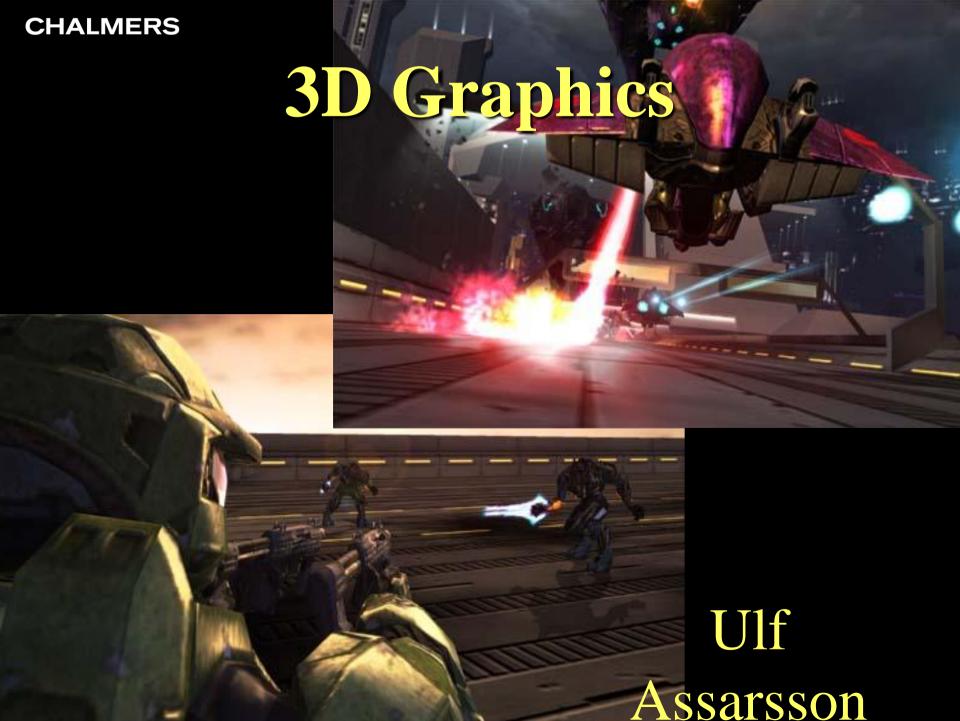

#### The screen consists of many pixels

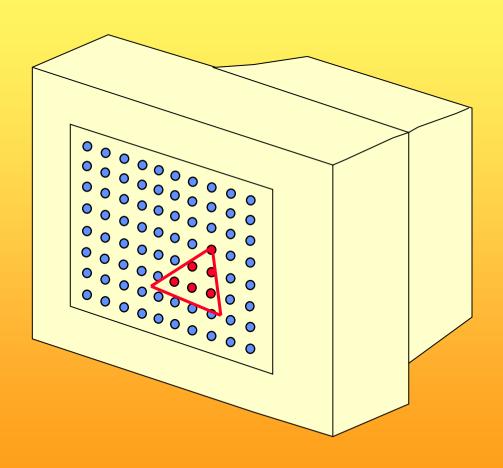

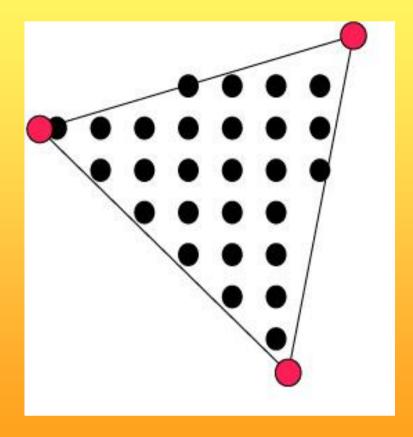

### 3D-Rendering

- Objects are often made of triangles
- x,y,z- coordinate for each vertex

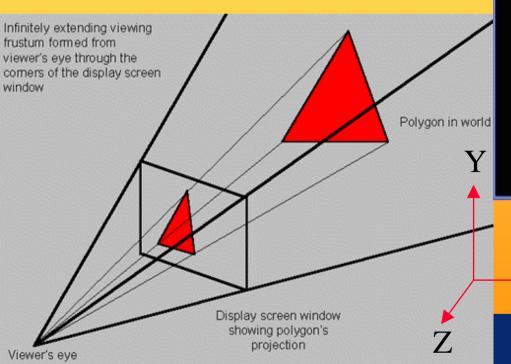

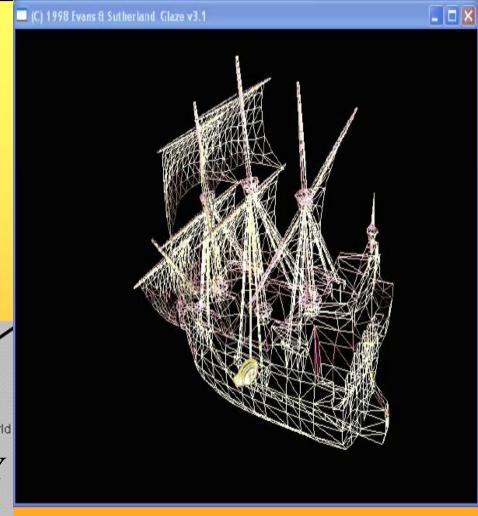

#### 4D Matrix Multiplication

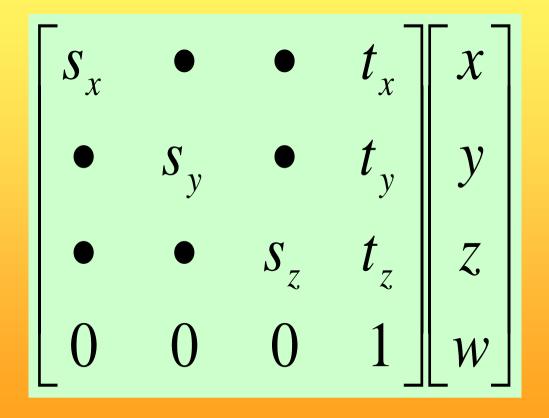

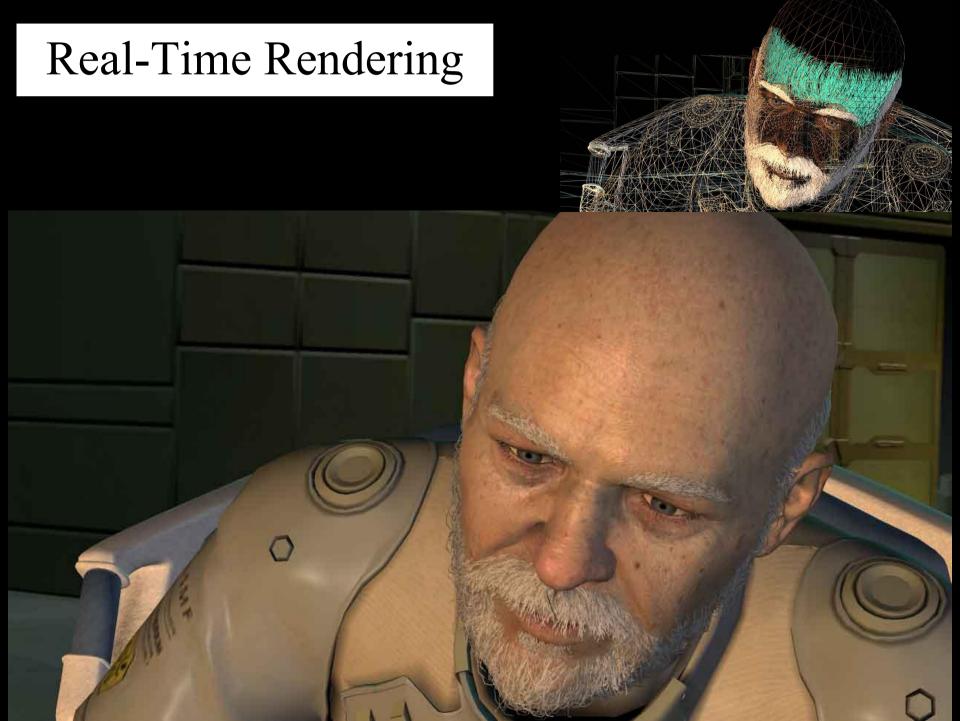

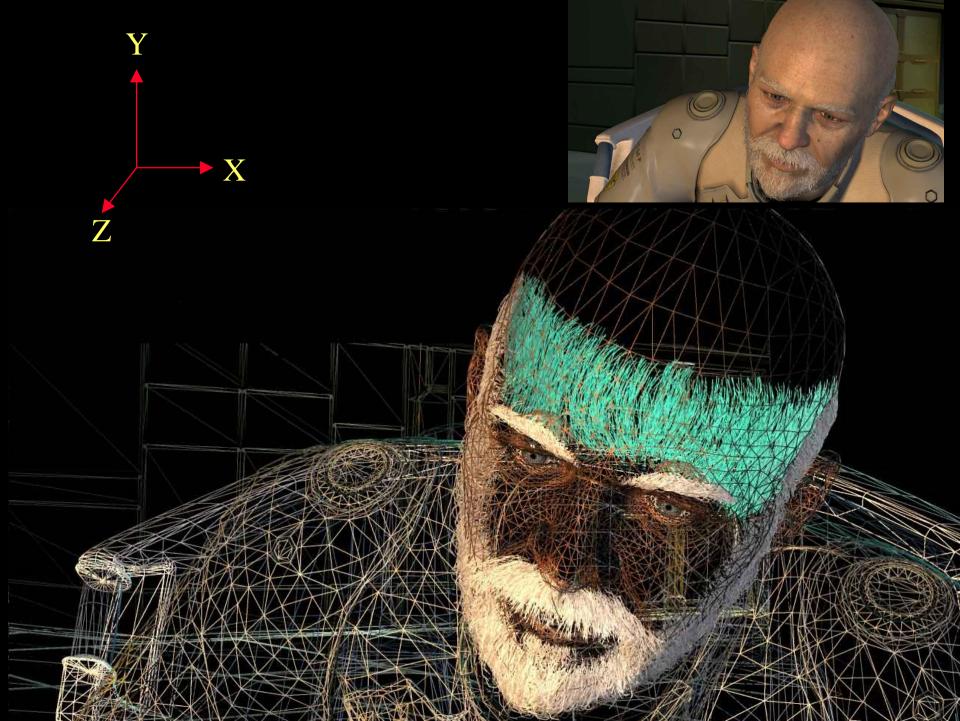

#### **Textures**

 One application of texturing is to "glue" images onto geometrical object

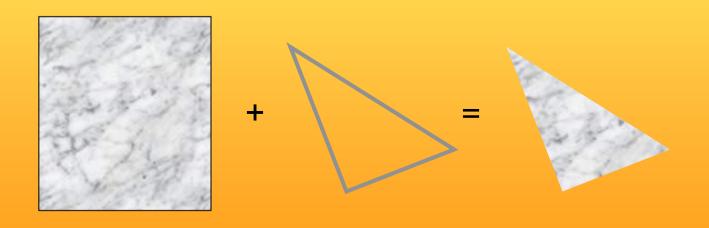

# Texturing: Glue images onto geometrical objects

• Purpose: more realism, and this is a cheap way to do it

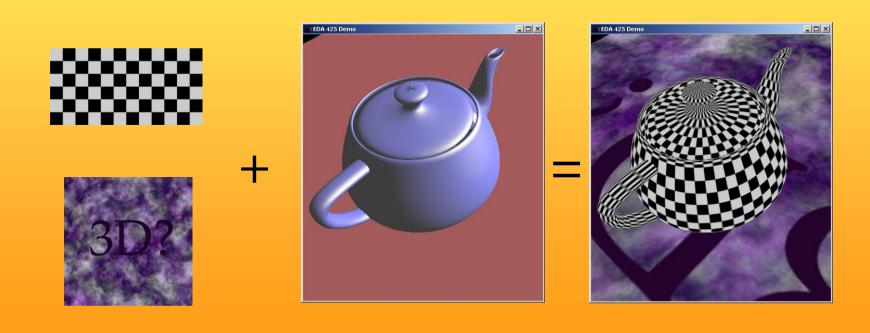

#### Lighting computation per triangle vertex

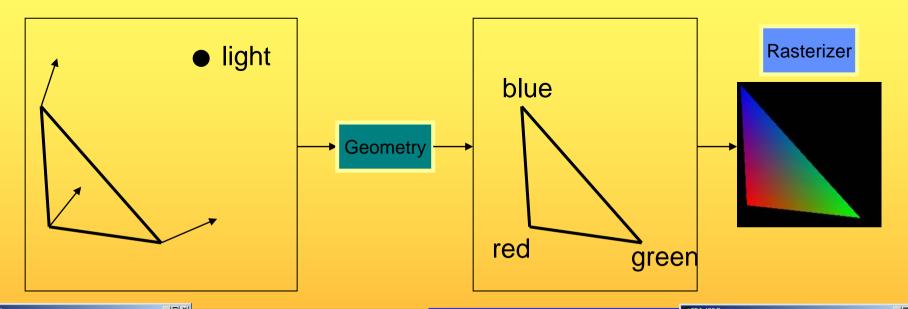

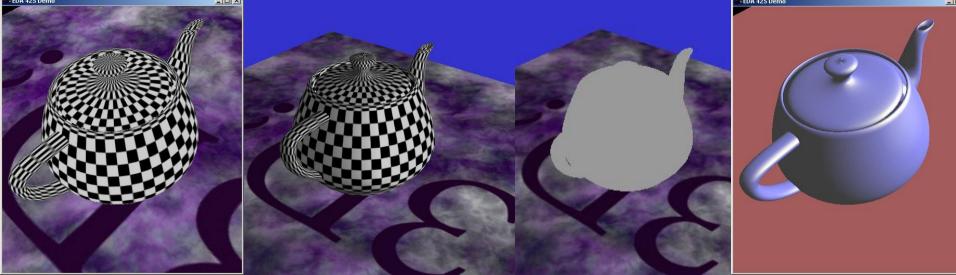

## The Graphics Rendering Pipeline

# You say that you render a "3D scene", but what is it?

- First, of all to take a picture, it takes a camera a virtual one.
  - Decides what should end up in the final image
- A 3D scene is:
  - Geometry (triangles, lines, points, and more)
  - Light sources
  - Material properties of geometry
  - Textures (images to glue onto the geometry)
- A triangle consists of 3 vertices
  - A vertex is 3D position, and may include normals and more.

### Lecture 1: Real-time Rendering The Graphics Rendering Pipeline

- The pipeline is the "engine" that creates images from 3D scenes
- Three conceptual stages of the pipeline:
  - Application (executed on the CPU)
  - Geometry
  - Rasterizer

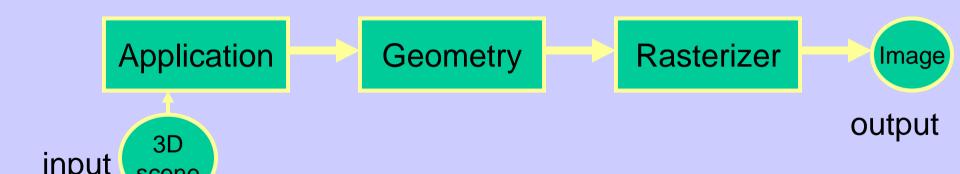

### The APPLICATION stage

- Executed on the CPU
  - Means that the programmer decides what happens here
- Examples:
  - Collision detection
  - Speed-up techniques
  - Animation
- Most important task: send rendering primitives (e.g. triangles) to the graphics hardware

#### The GEOMETRY stage

Task: "geometrical" operations on the input data (e.g. triangles)

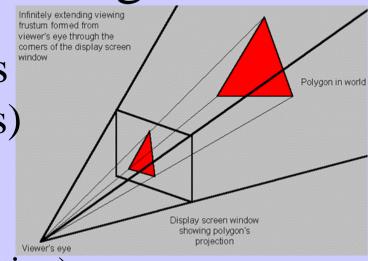

#### • Allows:

- Move objects (matrix multiplication)
- Move the camera (matrix multiplication)
- Lighting computations per triangle vertex
- Project onto screen (3D to 2D)
- Clipping (avoid triangles outside screen)
- Map to window

#### The GEOMETRY stage

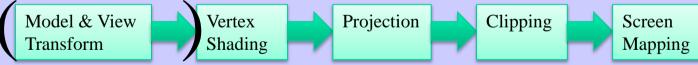

- (Instances)
- Vertex Shader
  - A program executed per vertex
    - Transformations
    - Projection
- Clipping
- Screen Mapping

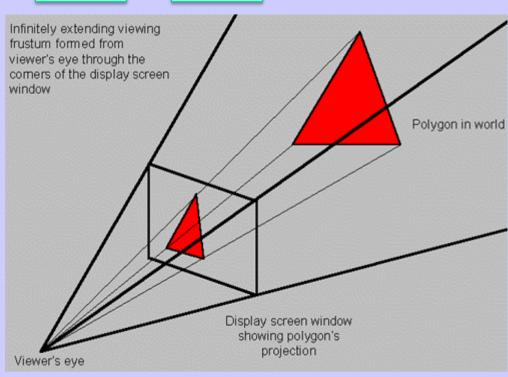

**Application** 

#### The RASTERIZER stage

 Main task: take output from GEOMETRY and turn into visible pixels on screen

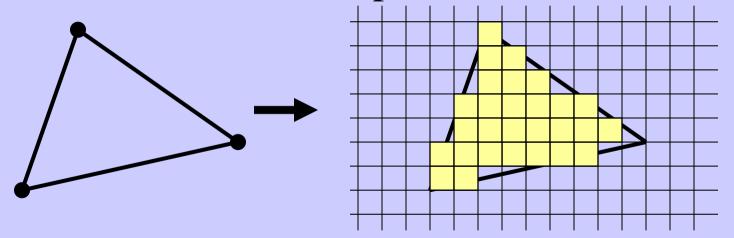

- Computes color per pixel, using fragment shader (=pixel shader)
  - textures and various other per-pixel operations
- And visibility is resolved here: sorts the primitives in the z-direction

### Rendering Pipeline and Hardware

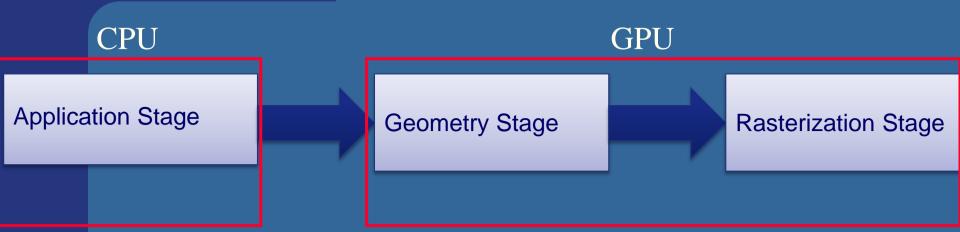

### Rendering Pipeline and Hardware

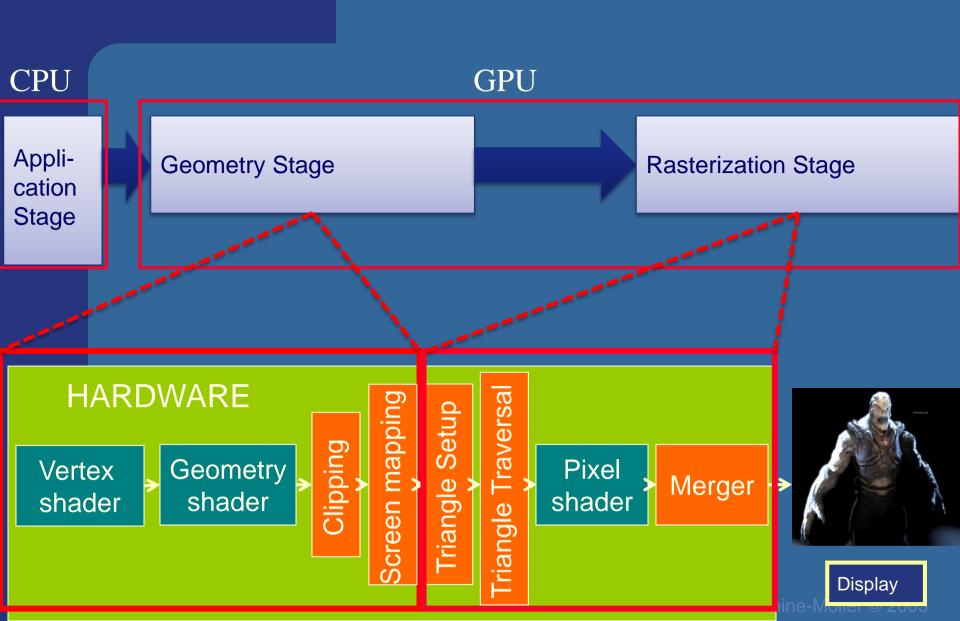

Vertex shader:

- •Lighting (colors)
- •Screen space positions

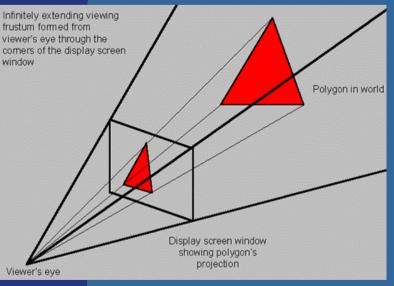

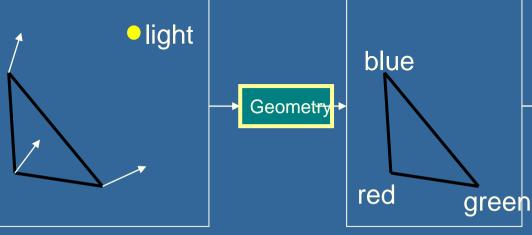

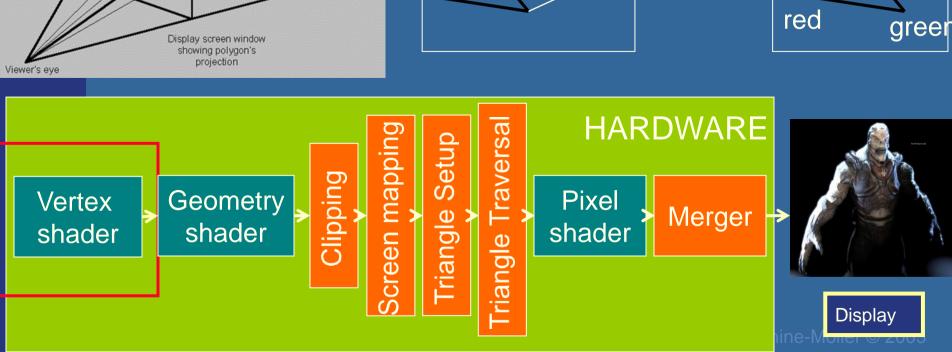

#### Hardware design Geometry shader: •One input primitive •Many output primitives **HARDWARE** Iriangle Traversal Screen mapping Triangle Setup Geometry Pixel Vertex Merger shader shader shader

Display

Clips triangles against the unit cube (i.e., "screen borders")

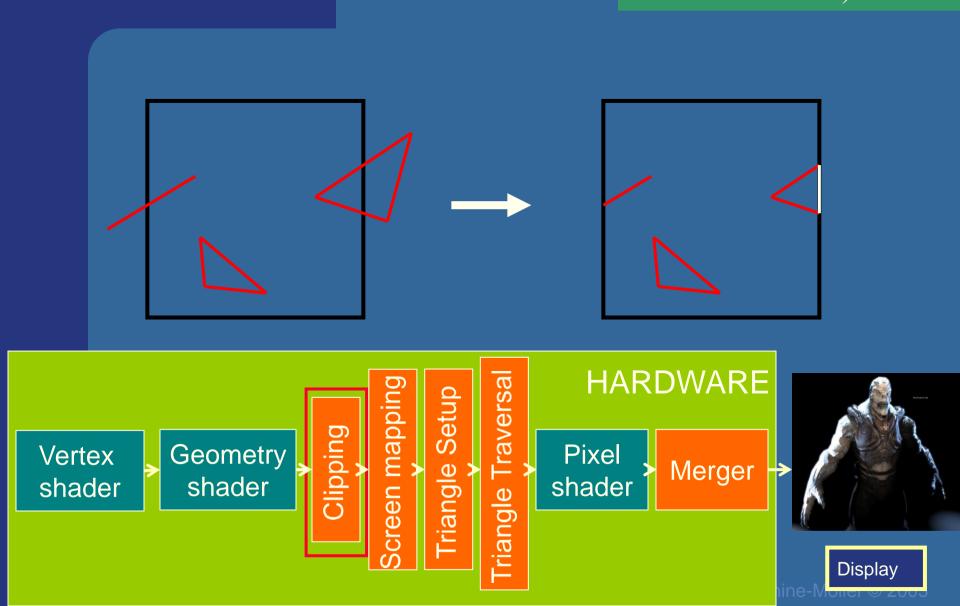

Maps window size to unit cube

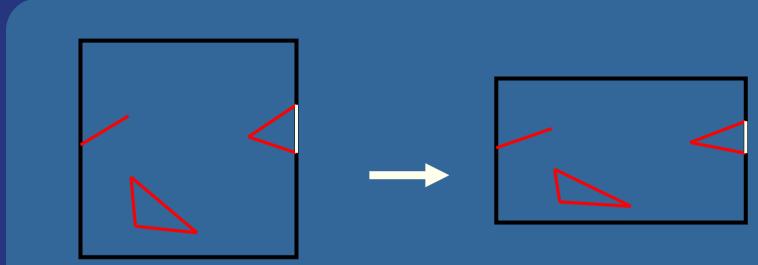

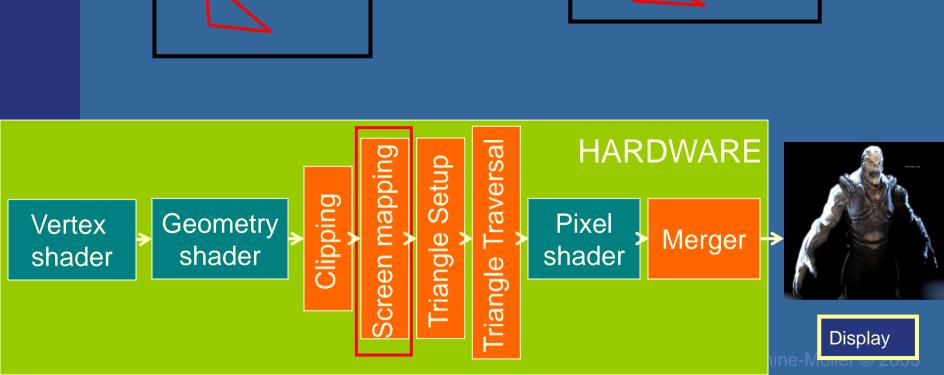

Collects three vertices into one triangle

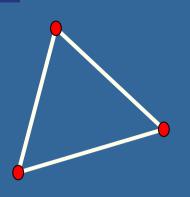

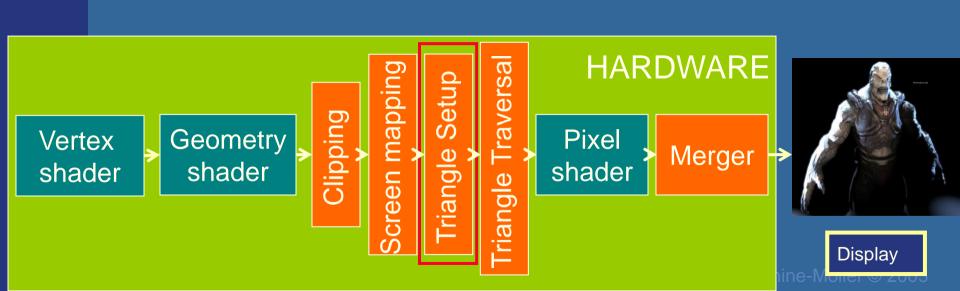

Creates the fragments/pixels for the triangle

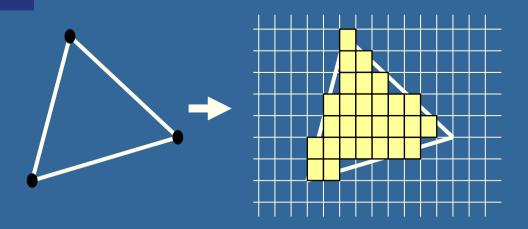

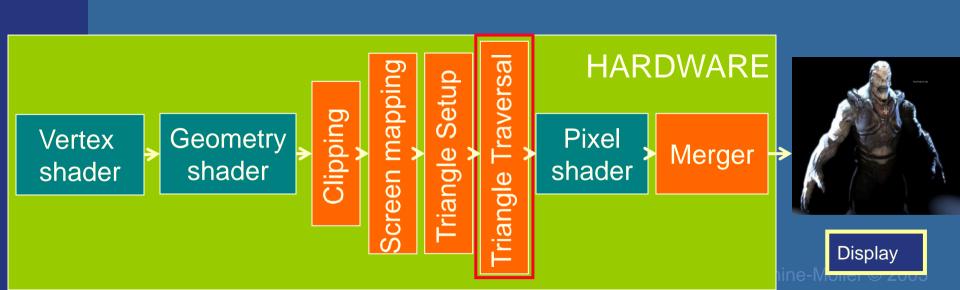

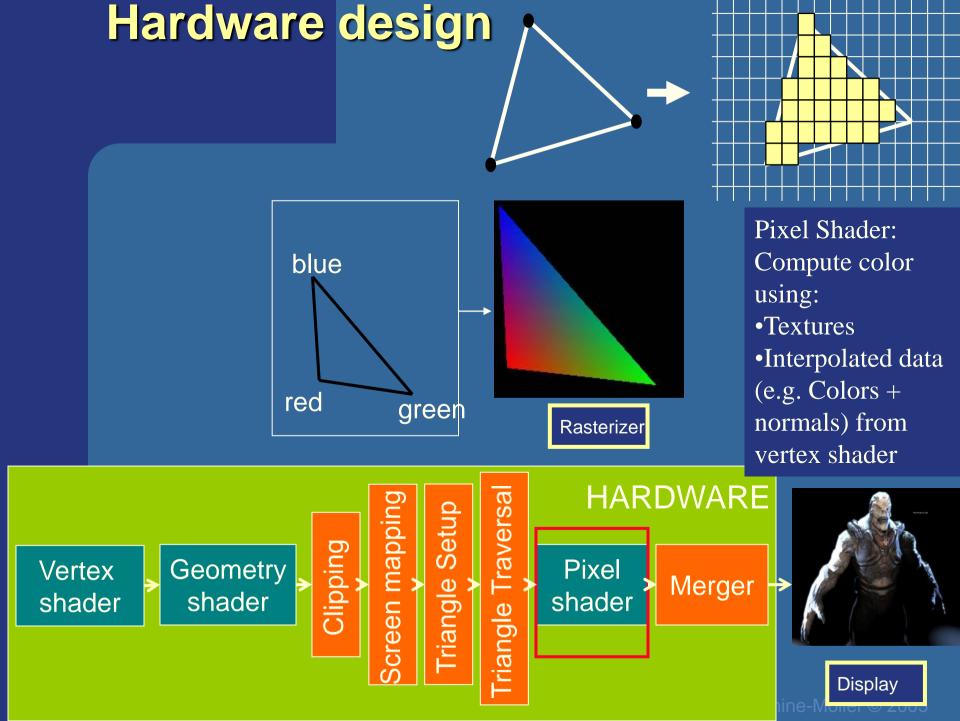

The merge units update the frame buffer with the pixel's color

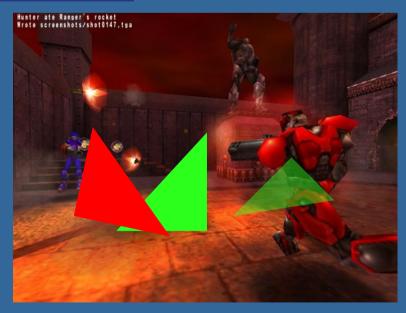

#### Frame buffer:

- Color buffers
- Depth buffer
- Stencil buffer

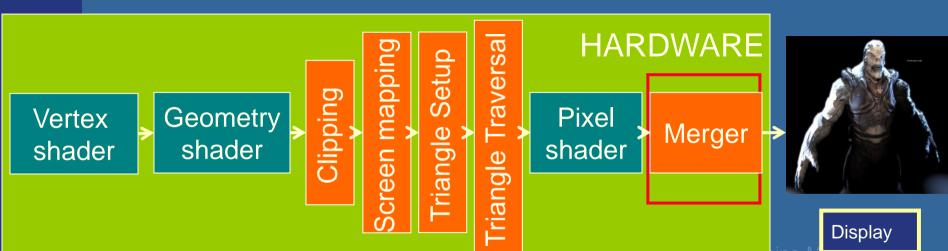

### What is vertex and fragment (pixel) shaders?

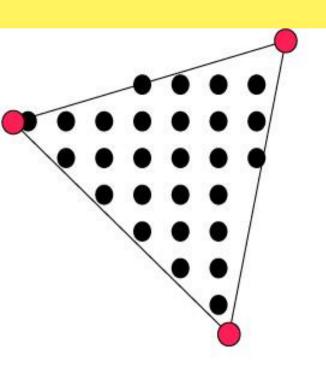

- Memory: Texture memory (read + write) typically 500 Mb
   4 GB
- Program size: the smaller the faster
- Instructions: mul, rcp, mov,dp, rsq, exp, log, cmp, jnz...

- For each vertex, a vertex program (vertex shader) is executed
- For each fragment (pixel) a fragment program (fragment shader) is executed

### Cg - "C for Graphics" (NVIDIA)

```
if (slice >= 0.0h) {
    half gradedEta = BallData.ETA:
    gradedEta = 1.0h/gradedEta; // test hack
    half3 faceColor = BqColor; // blown out - go to BG color
    half c1 = dot(-Vn.Nf):
    half cs2 = 1.0h-gradedEta*gradedEta*(1.0h-c1*c1);
    if (cs2 >= 0.0h) {
        half3 refVector = gradedEta*Vn+(/gradedEta*c1+sgrt/cs2))*Nf);
        // now let's intersect with the iris plane
        half irisT = intersect plane(IN.OPosition, refVector, planeEquation);
        half fadeT = irisT * BallData.LENS DENSITY;
        fadeT = fadeT * fadeT:
        faceColor = DiffPupil.xxx; // temporary (?)
        if (irisT > 0) {
            half3 irisPoint = IN.OPosition + irisT*refVector;
            half3 irisST = (irisScale*irisPoint) + half3(0.0h,0.5h,0.5h);
            faceColor = tex2D(ColorMap,irisST.vz).rqb;
        faceColor = lerp(faceColor,LensColor,fadeT);
        hitColor = lerp(missColor,faceColor,smoothstep(0.0h,GRADE,slice));
    }
```

tex1d r4, r3, SphAreaTexture

```
// if (-dir.z/|dir| > cos(PI/4)) t1 = zero
dp3 r6.w, r6, r6
                   normalization
rsq r6.w, r6.w
mad rO.w, -r6.z, r6.w, -CosPiOverFour
cmp r10.v, r0.w, Zero, r10.v
// set r10 to 0 if Disc <= 0
cmp r10.xv, -r7.w, Zero, r10
// compute r1 and r2 clipped
                                           // IPO
mad r1.xvz, r6, r10.x, r4
                                           // IP1
mad r2.xyz, r6, r10.y, r4
// project
rcp r11.w, r1.z
                                           // PO
mad r1.xyz, r1, r11.w, NegZ
rcp r11.w, r2.z
mad r2.xyz, r2, r11.w, NegZ
                                           // P1
// Compute area
tex1d r3, r1, ATan2Texture
                                           // theta0
                                           // theta1
tex1d r4, r2, ATan2Texture
crs r5.z,r1,r2
abs r5.z,r5.z
mov r3.v, r4.x
```

### PixelShader 3.0

- Float, int
- Instructions operate on 1,2,3 or 4 components
  - x,y,z,w or
  - r,g,b,a
- Free Swizzling
- Only read from texture
  - Only write to pixel (8 output buffers))

// lookup theta/PI

#### Rewind!

#### Let's take a closer look

- The programmer "sends" down primtives to be rendered through the pipeline (using API calls)
- The geometry stage does per-vertex operations (and per-triangle operations)
- The rasterizer stage does per-pixel operations
- Next, scrutinize geometry and rasterizer

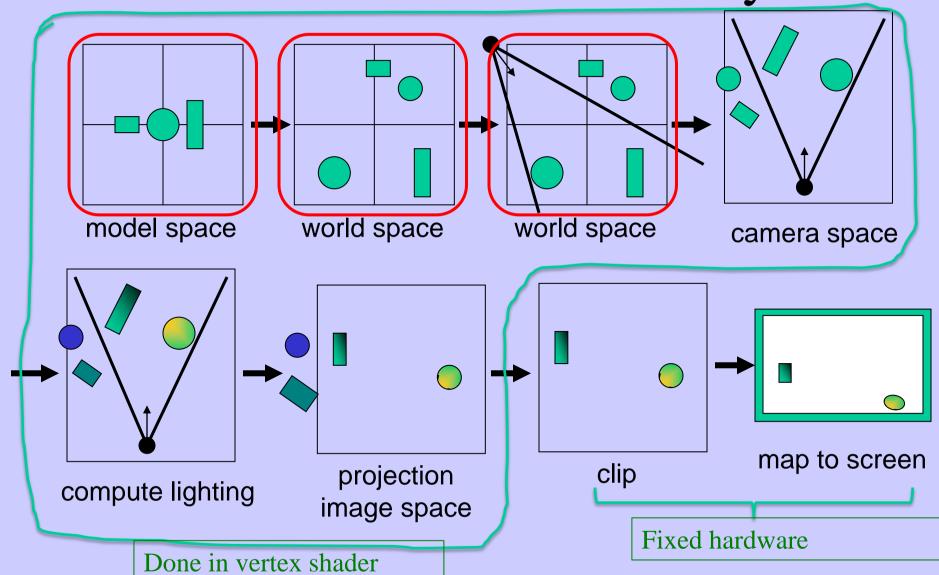

#### Virtual Camera

• Defined by position, direction vector, up vector, field of view, near and far plane.

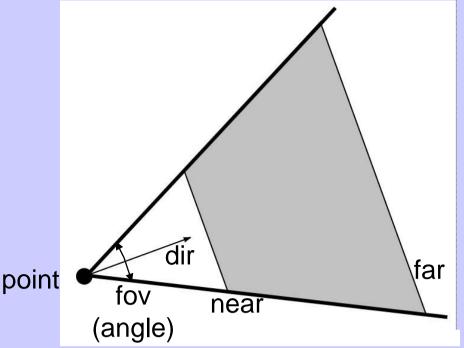

- Create image of geometry inside gray region
- Used by OpenGL, DirectX, ray tracing, etc.

#### GEOMETRY - The view transform

- You can move the camera in the same manner as objects
- But apply inverse transform to objects, so that camera looks down negative z-axis

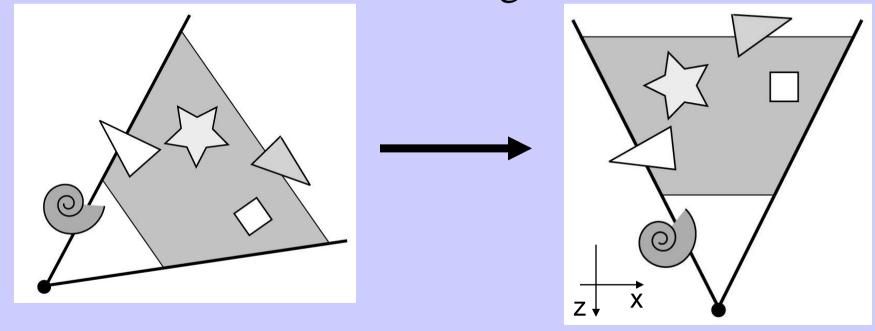

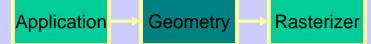

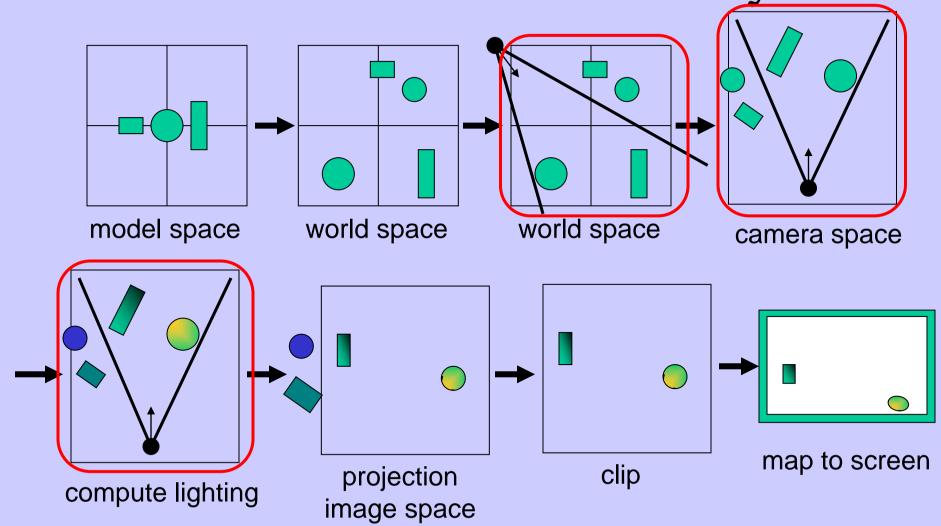

# GEOMETRY - Lighting

• Compute "lighting" at vertices

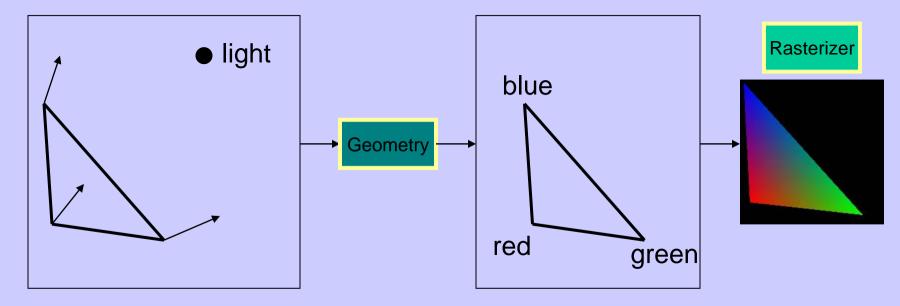

- Try to mimic how light in nature behaves
  - Hard so uses empirical models, hacks, and some real theory
- Much more about this in later lecture

# Example

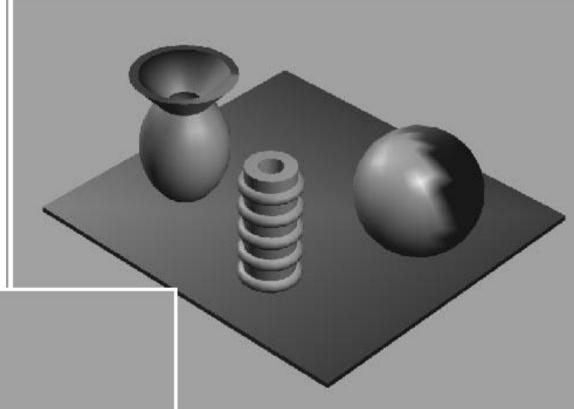

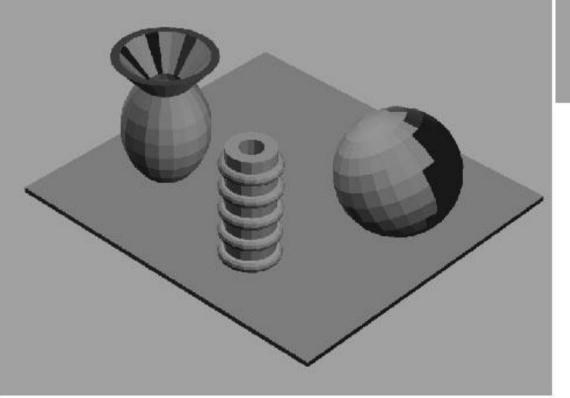

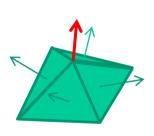

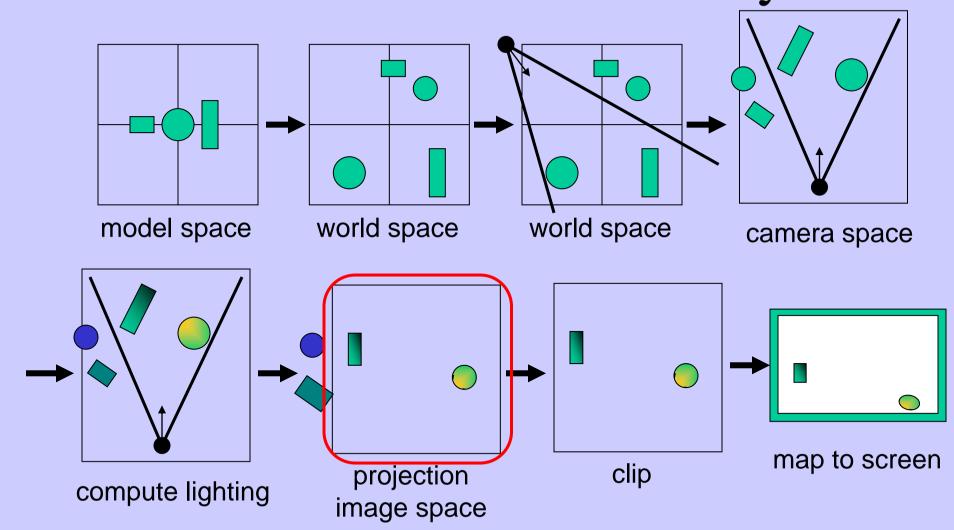

**Application** 

- Two major ways to do it
  - Orthogonal (useful in few applications)
  - Perspective (most often used)
    - Mimics how humans perceive the world, i.e., objects' apparent size decreases with distance

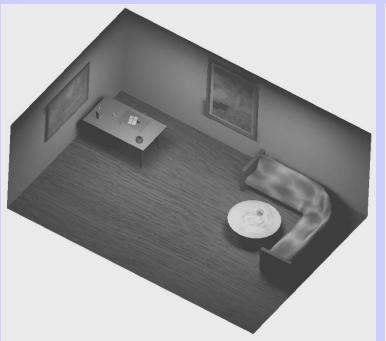

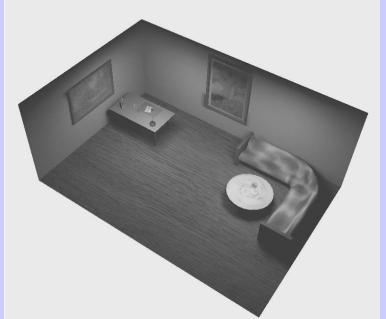

# **GEOMETRY** - Projection

Also done with a matrix multiplication!

• Pinhole camera (left), analog used in CG

(right)

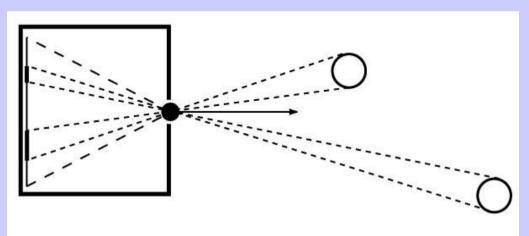

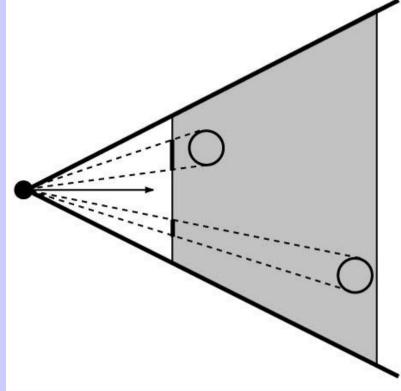

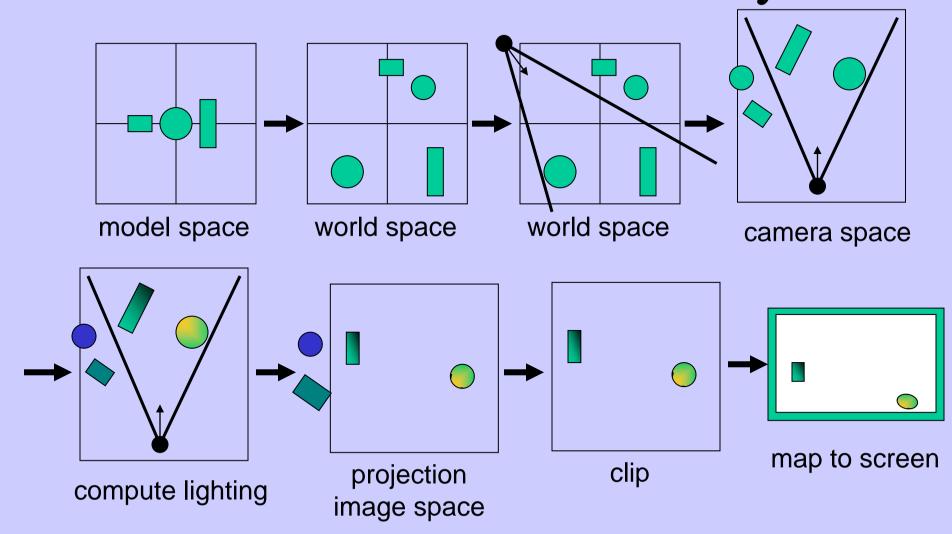

#### **GEOMETRY**

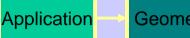

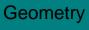

Rasterizer

#### Clipping and Screen Mapping

- Square (cube) after projection
- Clip primitives to square

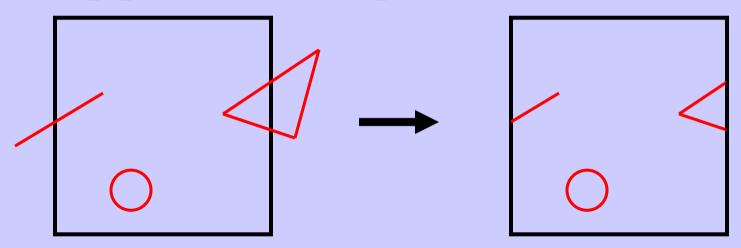

- Screen mapping, scales and translates square so that it ends up in a rendering window
- These "screen space coordinates" together with Z (depth) are sent to the rasterizer stage

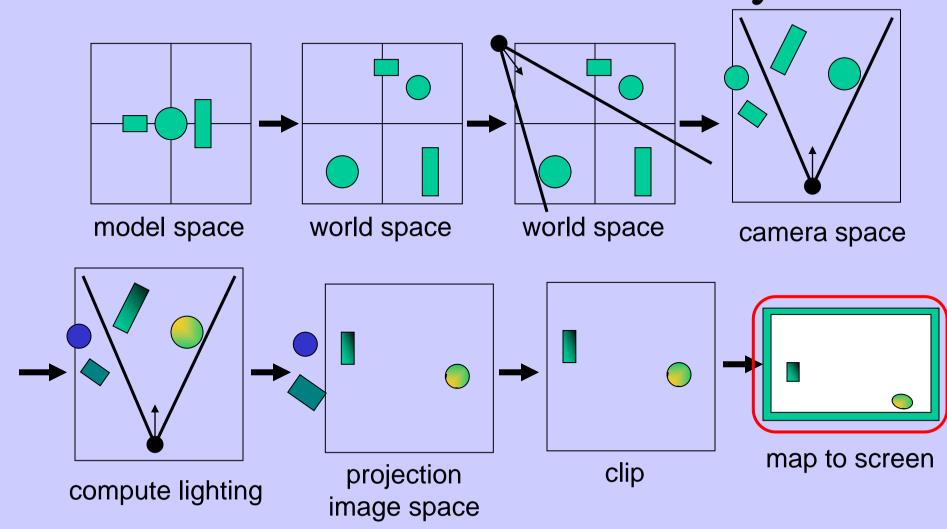

# The RASTERIZER in more detail

- Scan-conversion
  - Find out which pixels are inside the primitive
- Fragment shaders
  - E.g. put textures on triangles
  - Use interpolated data over triangle
  - and/or compute per-pixel lighting

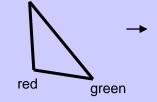

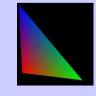

- Z-buffering
  - Make sure that what is visible from the camera really is displayed
- Doublebuffering

#### The RASTERIZER

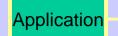

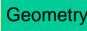

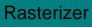

# Z-buffering

- A triangle that is covered by a more closely located triangle should not be visible
- Assume two equally large tris at different depths

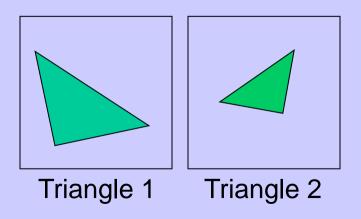

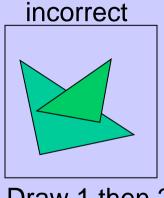

Draw 1 then 2

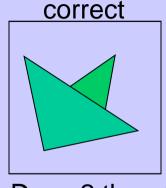

Draw 2 then 1

#### The RASTERIZER

#### Application Geometry

#### Rasterize

# **Z**-buffering

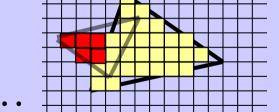

- Would be nice to avoid sorting...
- The Z-buffer (aka depth buffer) solves this
- Idea:
  - Store z (depth) at each pixel
  - When rasterizing a triangle, compute z at each pixel on triangle
  - Compare triangle's z to Z-buffer z-value
  - If triangle's z is smaller, then replace Z-buffer and color buffer
  - Else do nothing
- Can render in any order

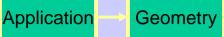

- The monitor displays one image at a time
- Top of screen new image
   Bottom old image
   No control of split position
- And even worse, we often clear the screen before generating a new image
- A better solution is "double buffering"
  - (Could instead keep track of rasterpos and vblank).

# The RASTERIZER double-buffering

- Use two buffers: one front and one back
- The front buffer is displayed
- The back buffer is rendered to
- When new image has been created in back buffer, swap front and back

# OpenGL

# A Simple Program Computer Graphics version of "Hello World"

Generate a triangle on a solid background

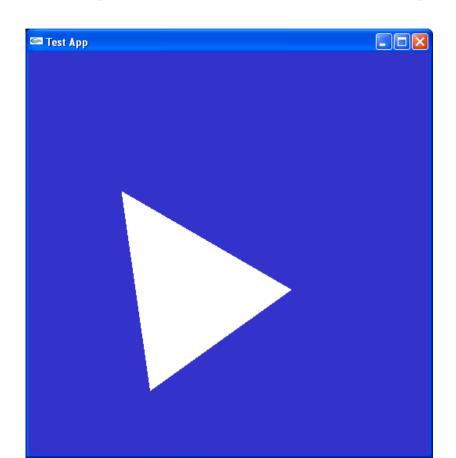

# Simple Application...

```
int main(int argc, char *argv[])
   glutInit(&argc, argv);
   /* open window of size 512x512 with double buffering, RGB colors, and Z-
   buffering */
   glutInitDisplayMode(GLUT_DOUBLE | GLUT_RGB | GLUT_DEPTH);
   glutInitWindowSize(512,512);
   glutCreateWindow("Test App");
   /* the display function is called once when the gluMainLoop is called,
   * but also each time the window has to be redrawn due to window
   * changes (overlap, resize, etc). */
   glutDisplayFunc(display); // Set the main redraw function
   glutMainLoop(); /* start the program main loop */
   return 0;
```

```
void display(void)
    glClearColor(0.2,0.2,0.8,1.0); // Set clear color - for background
    glClear(GL COLOR BUFFER BIT | GL DEPTH BUFFER BIT); // Clears the color buffer and the z-buffer
    int w = glutGet((GLenum)GLUT_WINDOW_WIDTH);
    int h = glutGet((GLenum)GLUT_WINDOW_HEIGHT);
    glViewport(0, 0, w, h);
                                             // Set viewport
    glDisable(GL_CULL_FACE);
    drawScene();
    glutSwapBuffers();
                                  // swap front and back buffer. This frame will now been displayed.
```

```
static void drawScene(void)
{
    // Shader Program
    glUseProgramObjectARB( shaderProgram ); // Set the shader program to use for this draw call
    CHECK_GL_ERROR();

glBindVertexArray(vertexArrayObject);
    CHECK_GL_ERROR();

glDrawArrays( GL_TRIANGLES, 0, 3 ); // Render three points with the current sources
    CHECK_GL_ERROR();
}
```

#### Shaders

```
// Vertex Shader
#version 130

in vec3 vertex;
in vec3 color;
out vec3 outColor;
uniform mat4 modelViewProjectionMatrix;

void main()
{
    gl_Position = modelViewProjectionMatrix*vec4(vertex,1);
    outColor = color;
}
```

```
// Fragment Shader:
#version 130
in vec3 outColor;
out vec4 fragColor;

void main()
{
    fragColor =
    vec4(outColor,1);
}
```

#### Demonstration of SimpleApp

- Available on course homepage in Schedule.

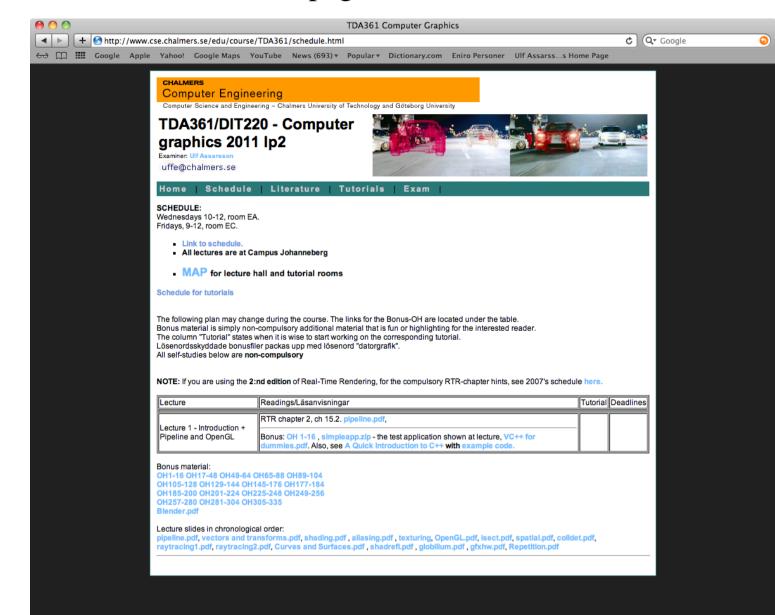

# Cooler application

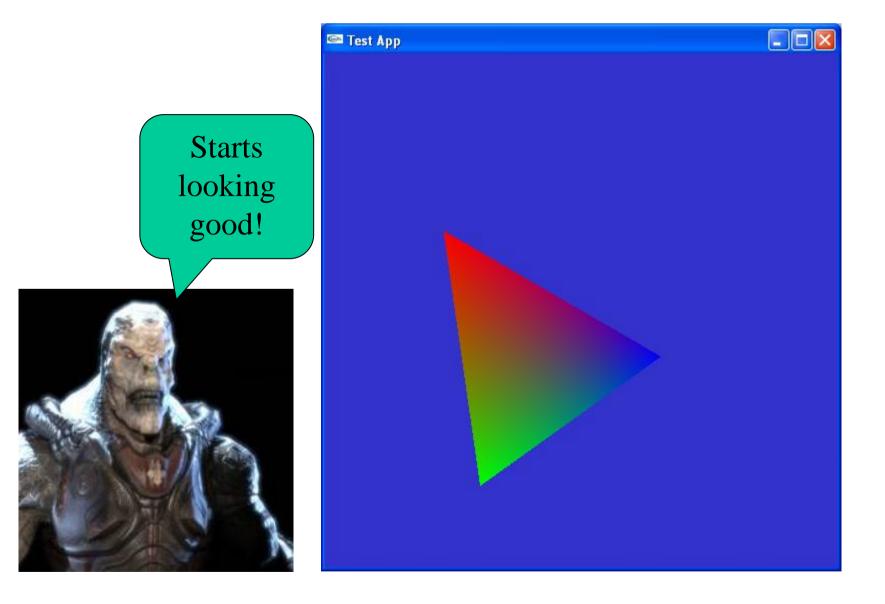

# Repetition

- What is important:
  - Understand the Application-, Geometry- and Rasterization Stage